# Using the Screen Utility

#### In this section:

- [Overview](#page-0-0)
- [Installing the Screen](#page-0-1)
- [Starting Linux Screen](#page-0-2)
	- [Screen Options](#page-1-0)

#### <span id="page-0-0"></span>**Overview**

The **Screen** utility is a tool for use with Linux that connects a physical terminal between several shell processes. This utility is included with all Linux-based Ribbon products.

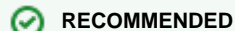

Ribbon recommends using the **Screen** utility when working remotely on a server, especially during install, upgrade or migration activities.

The Screen utility allows you to:

- Use multiple shell windows from a single SSH session.
- Keep a shell active during network disruptions.
- Disconnect and re-connect to a shell session from multiple locations.
- Run a lengthy process without maintaining an active shell session.
- Copy-and-Paste text between windows and so on.

All windows run their programs completely independent of each other. Whatever you type is sent to the program running in the current window. To initiate the command, use **Ctrl**-**A**. This is usually followed by another keystroke depending on what you do next.

For more information on the Screen utility, refer to [http://www.gnu.org/software/screen/manual/screen.html.](http://www.gnu.org/software/screen/manual/screen.html)

## <span id="page-0-1"></span>**Installing the Screen**

Download the screen-4.0.3-4.el5.x86\_64.rpm file (only in case of RedHat 5.x releases) from the LINTEL\_PLATFORM area of Sonus SalesForce Customer Portal. Copy the downloaded . rpm file into /tmp directory of the Linux server.

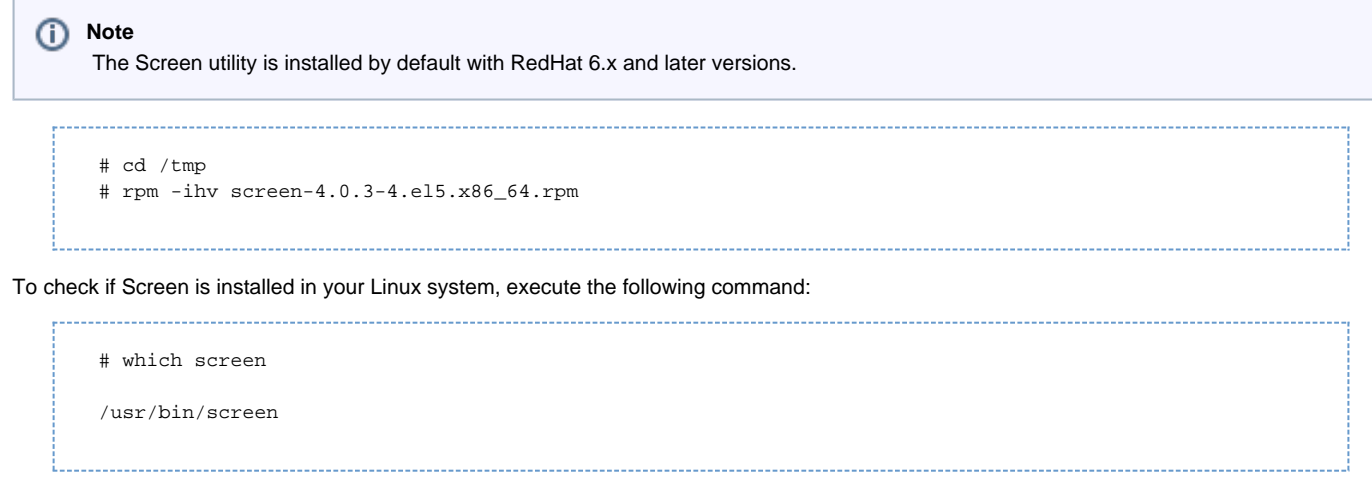

The Screen utility is available by default under /usr/bin/screen or /bin/screen.

### <span id="page-0-2"></span>**Starting Linux Screen**

Execute the following command to start screen:

# screen

#### <span id="page-1-0"></span>**Screen Options**

The Screen utility uses the **Ctrl-A** command to send commands to screen instead of the shell.

The following commands are used in combination with the **Ctrl-A** command:

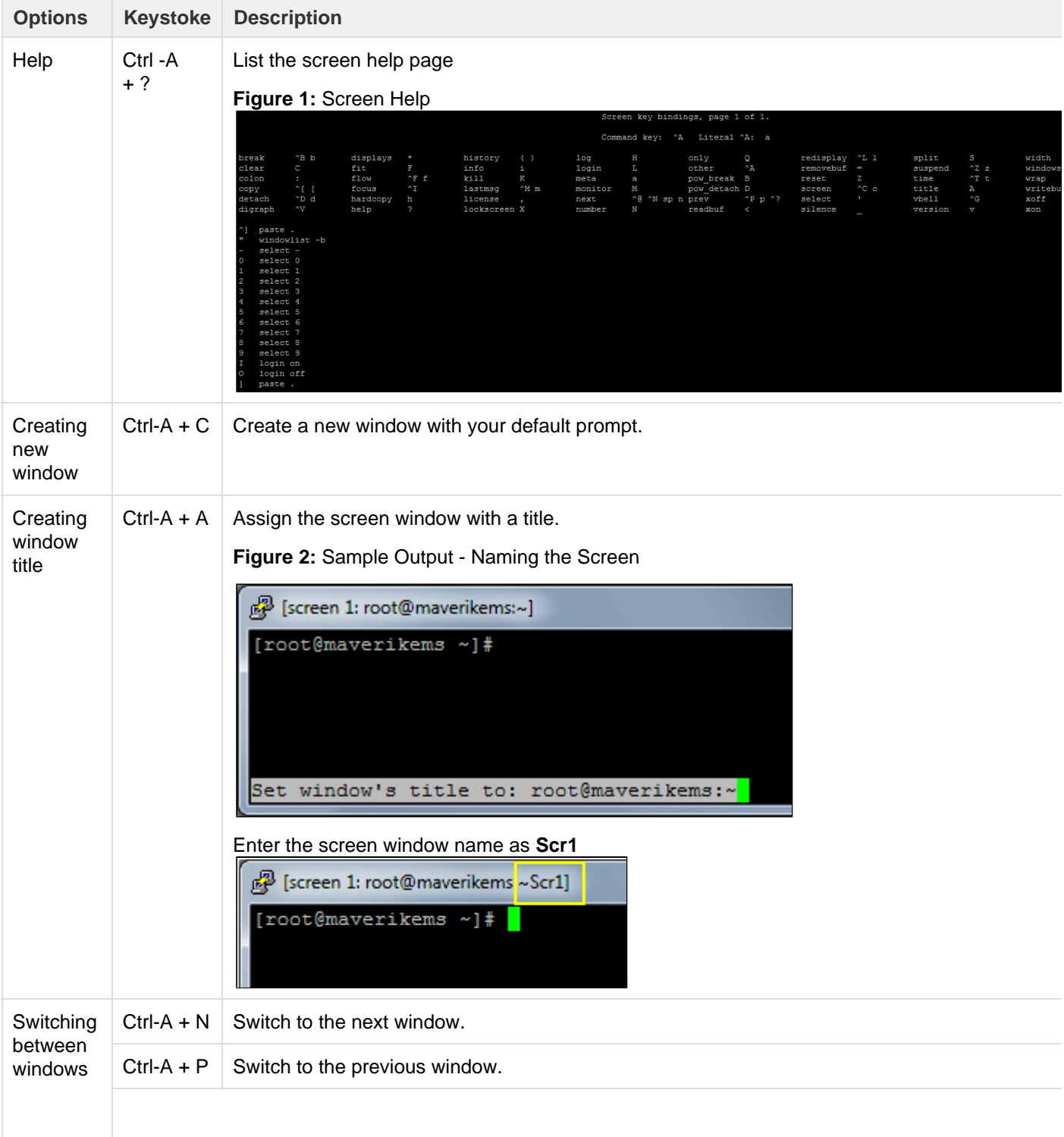

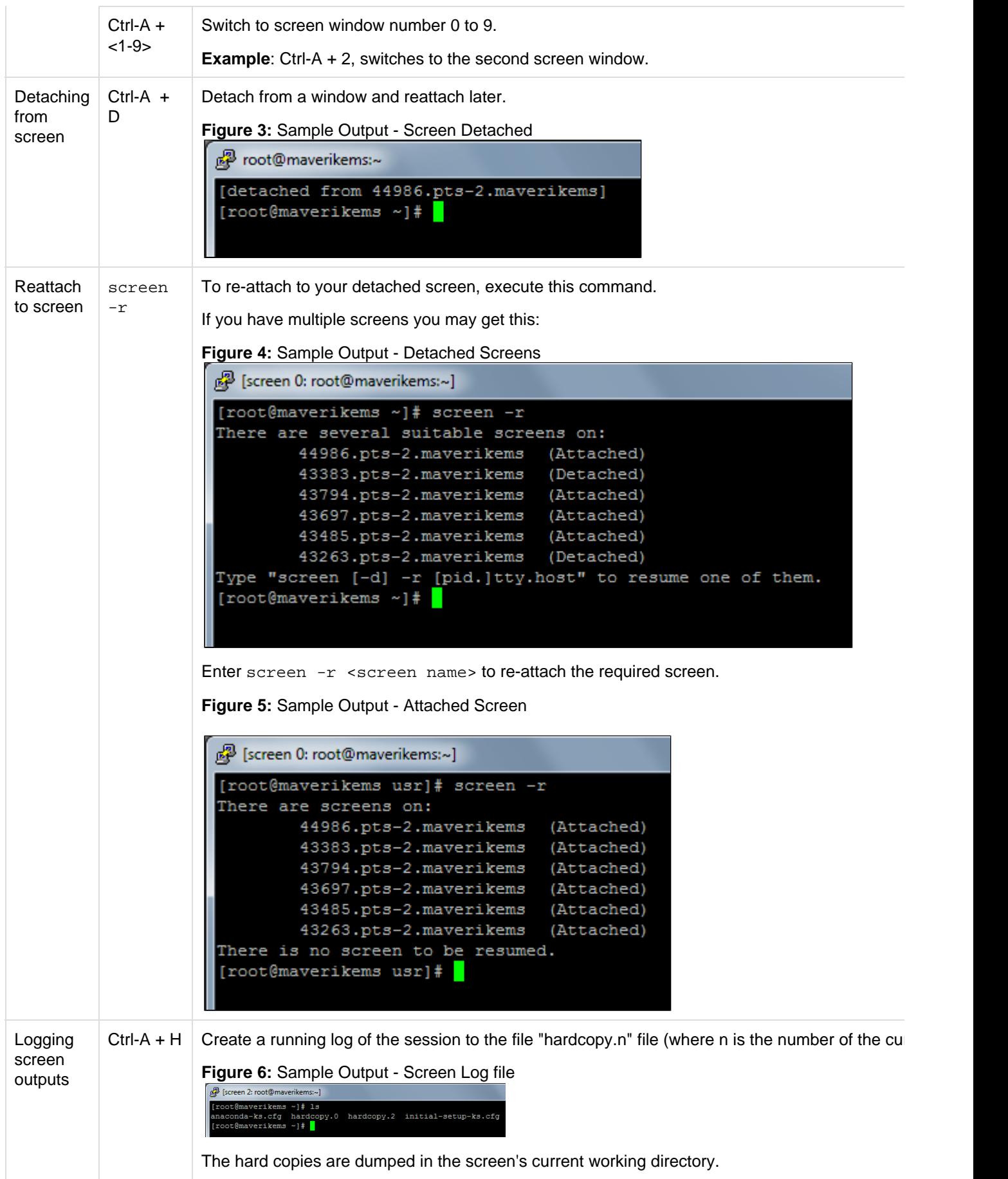

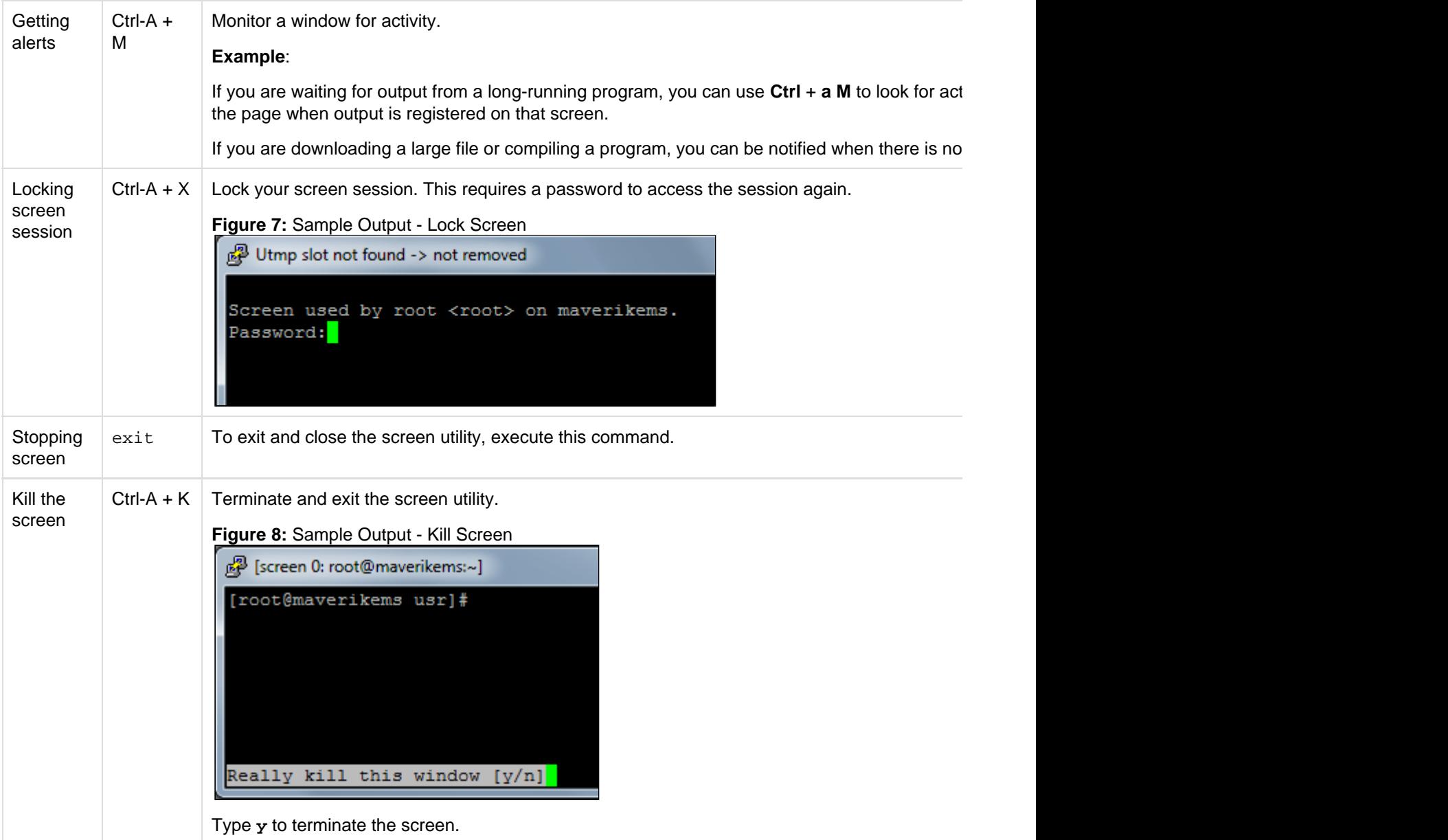